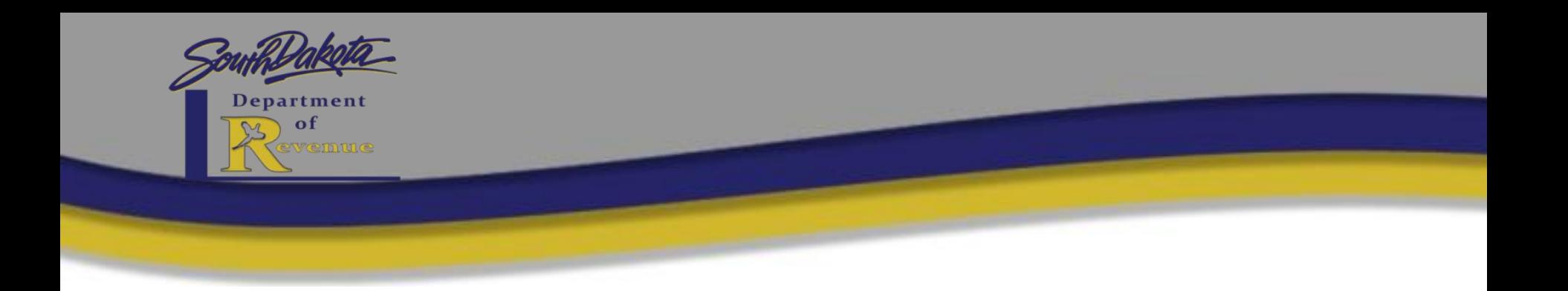

# **FILING A RETURN AS A HIGHWAY CONTRACTOR**

*The following presentation is an example and sample numbers have been used.* 

> *For best results, it is recommended to have a blank Highway Contractor Form at hand while completing this presentation as a lot of the figures require you to return to previous lines.*

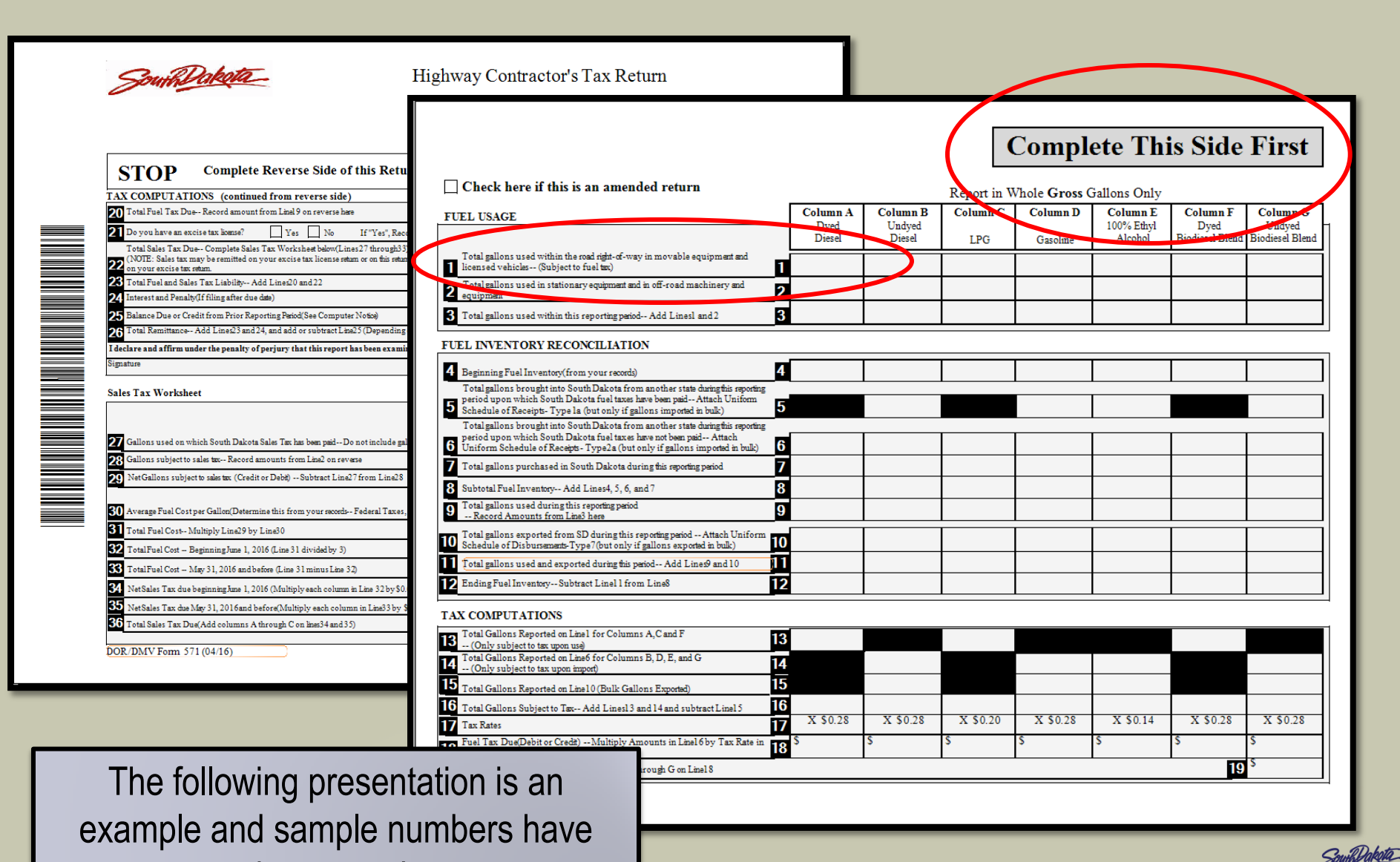

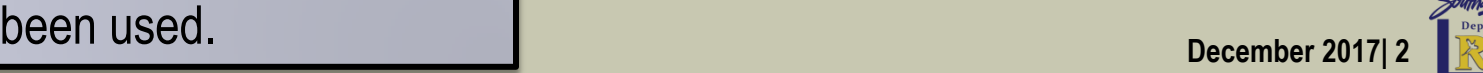

#### Fuel Usage- Lines 1-3

#### **Please Note: Report in WHOLE GROSS GALLONS ONLY.**

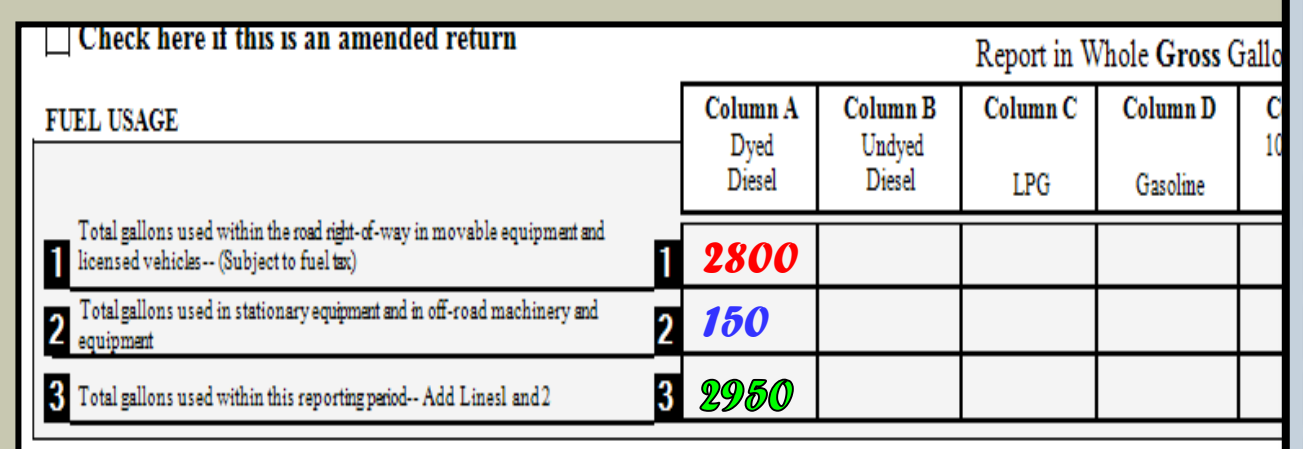

**Line 1-** Enter the total gallons of fuel used within the road right of way in movable machinery. These gallons are subject to Fuel Excise Tax.

**Line 2-** Enter total gallons of fuel used in Stationary Equipment and in off-road machinery and Equipment. These gallons are subject to sales tax.

 2800 + 150 Line<sub>3</sub>  $2950$ **MC MR MS**  $M +$  $M -$ **CE** Ċ  $\sqrt{ }$ 士 7 8 9  $%$ 5 6 4  $1/x$  $\mathbf{1}$ 2 3 =  $\Omega$ Line 3- Add lines 1 & 2 to get the Total Gallons Used for this period.

**Please Note:** For the rest of this presentation each line will be in a specific color to show the amounts for each line. Each calculation used is underlined in that line's color to show which number should be calculated and how. Past lines that are not used as part of the calculations are in black.

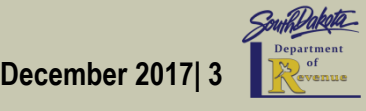

#### Fuel Inventory Reconciliation- Lines 4-6

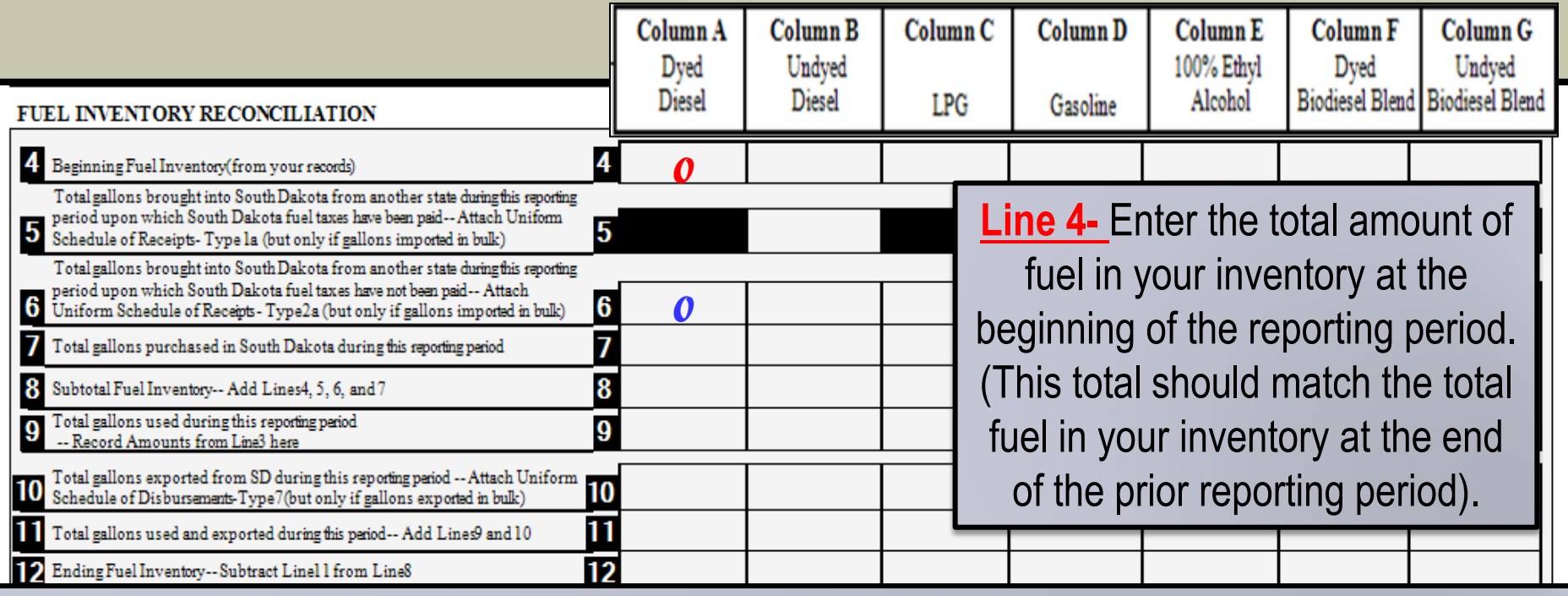

**Line 5-** Enter the total amount of bulk fuel brought into SD(Imported), during the reporting period on which SD Fuel Excise Tax has been paid (attach Uniform Schedule of Receipts, Type 1a). Dyed Diesel is not to be listed here because it is sales taxable. Therefore SD Fuel Tax could not have been paid on it.

**Line 6-** Enter the total amount of bulk fuel brought into SD (Imported), during the reporting period on which SD Fuel Excise Tax has not been paid (attach Schedule of Receipts, Type 2a).

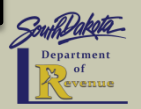

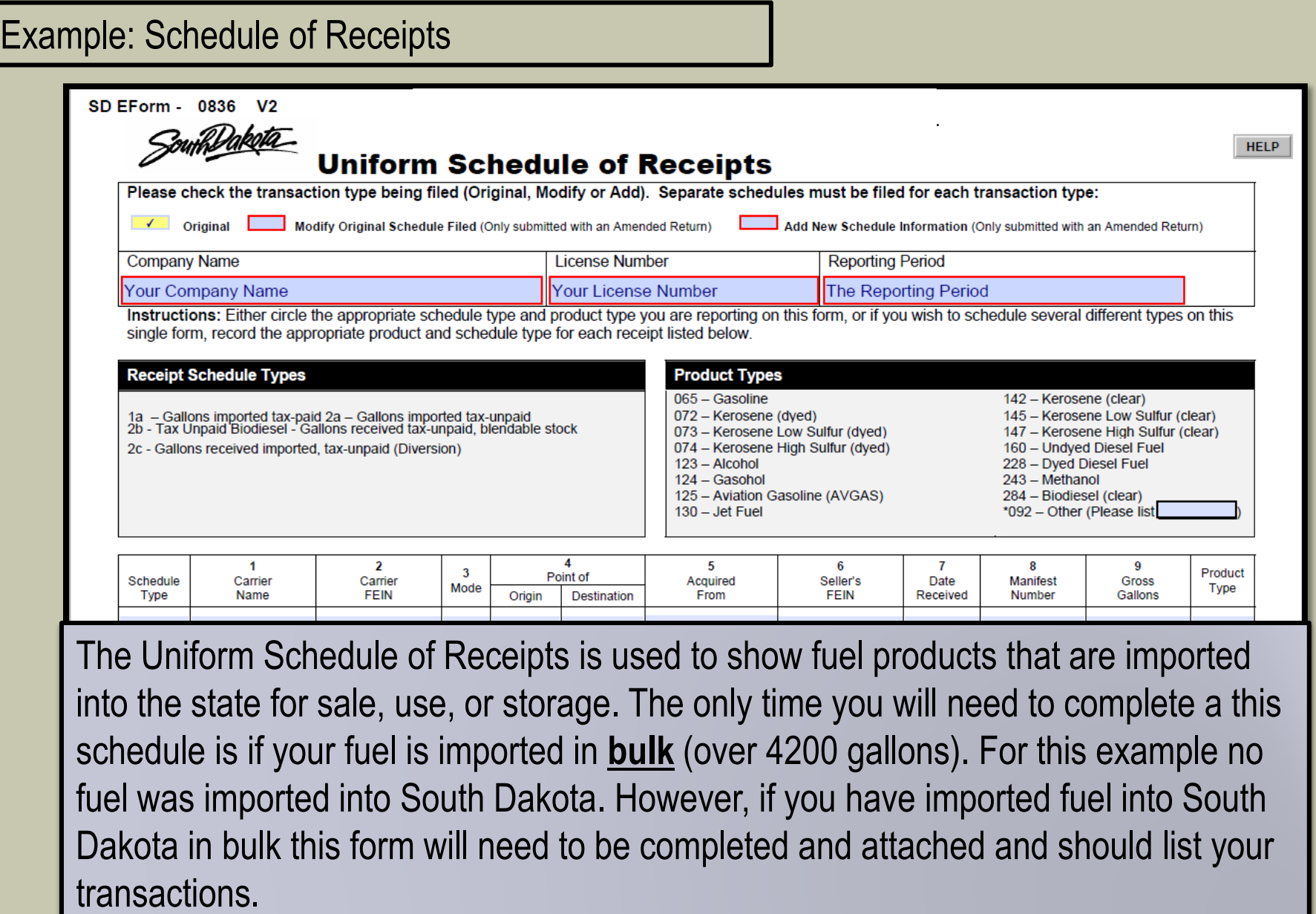

MF-312

**Total Gross Gallons** 

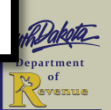

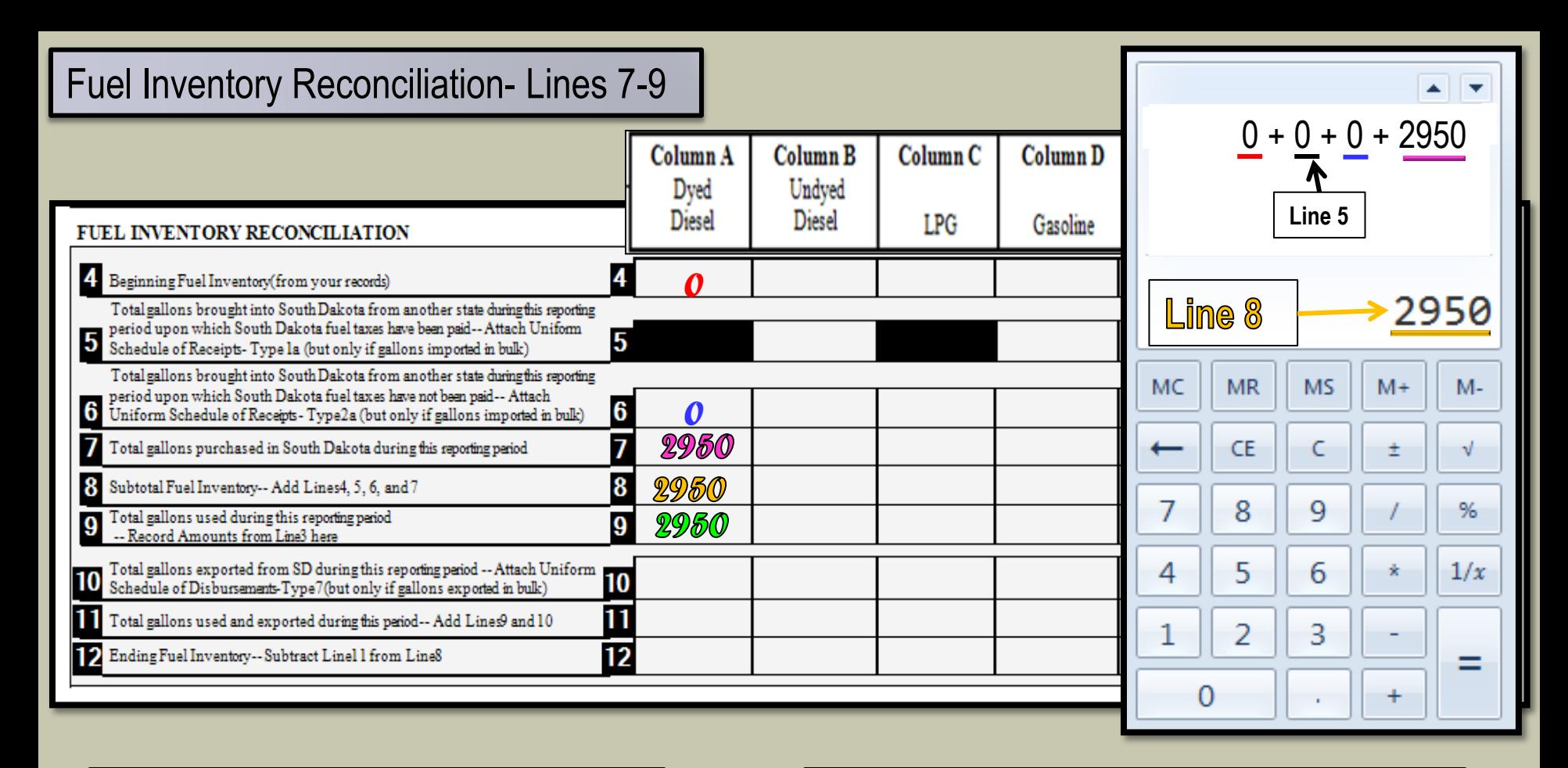

**Line**  $\overline{z}$ **-** Enter the total gallons of fuel purchased in SD during this reporting period.

**Line &** Add lines  $\frac{4}{5,6}$ , &  $\frac{7}{5}$  to get the subtotal of the number of gallons of fuel in your inventory.

**Line**  $\mathcal{P}$  Record the amount from line 3 of your return for the total gallons of fuel used during this reporting period.

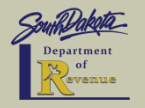

December 2017| 6

## Fuel Inventory Reconciliation- Lines 10-12

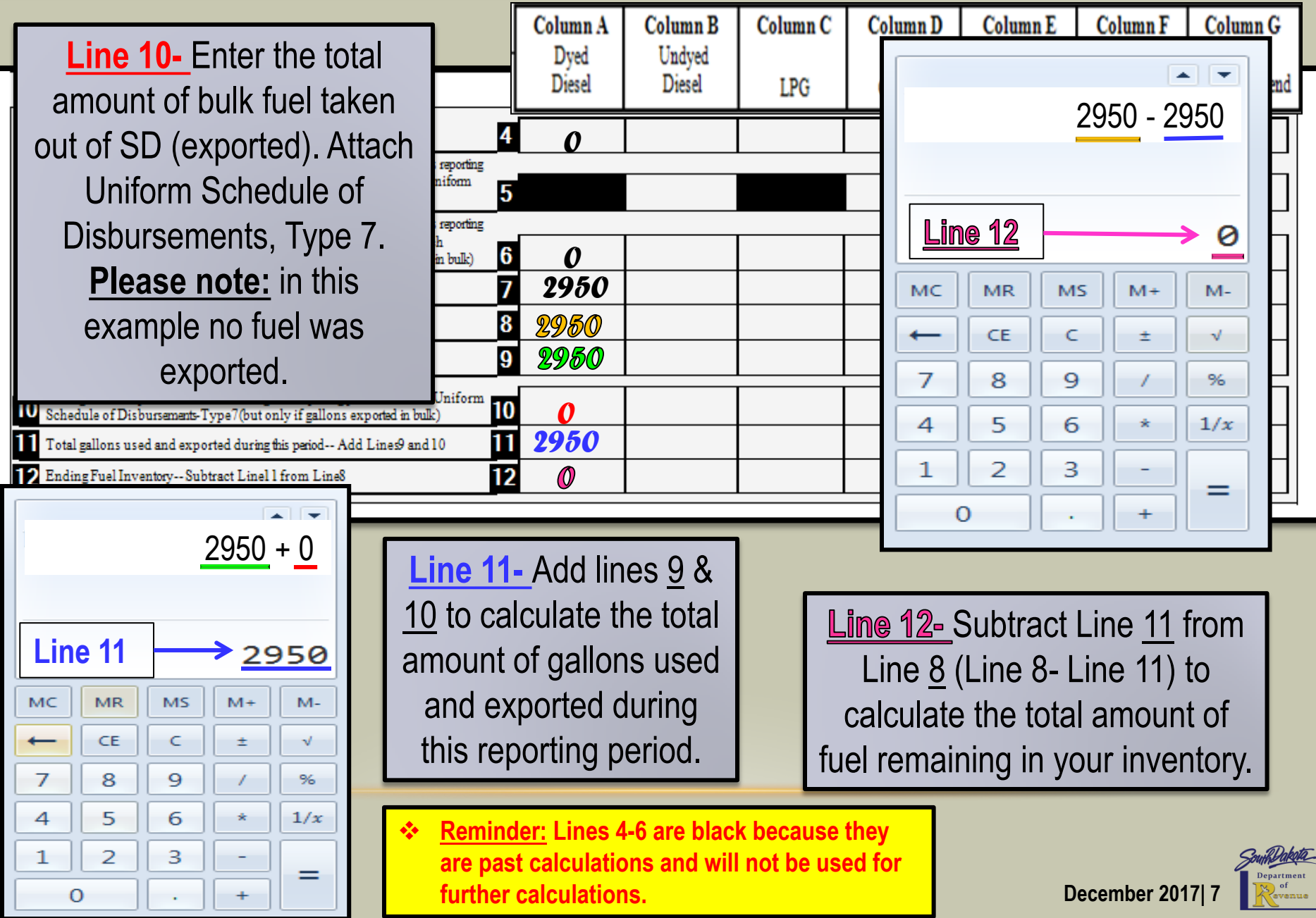

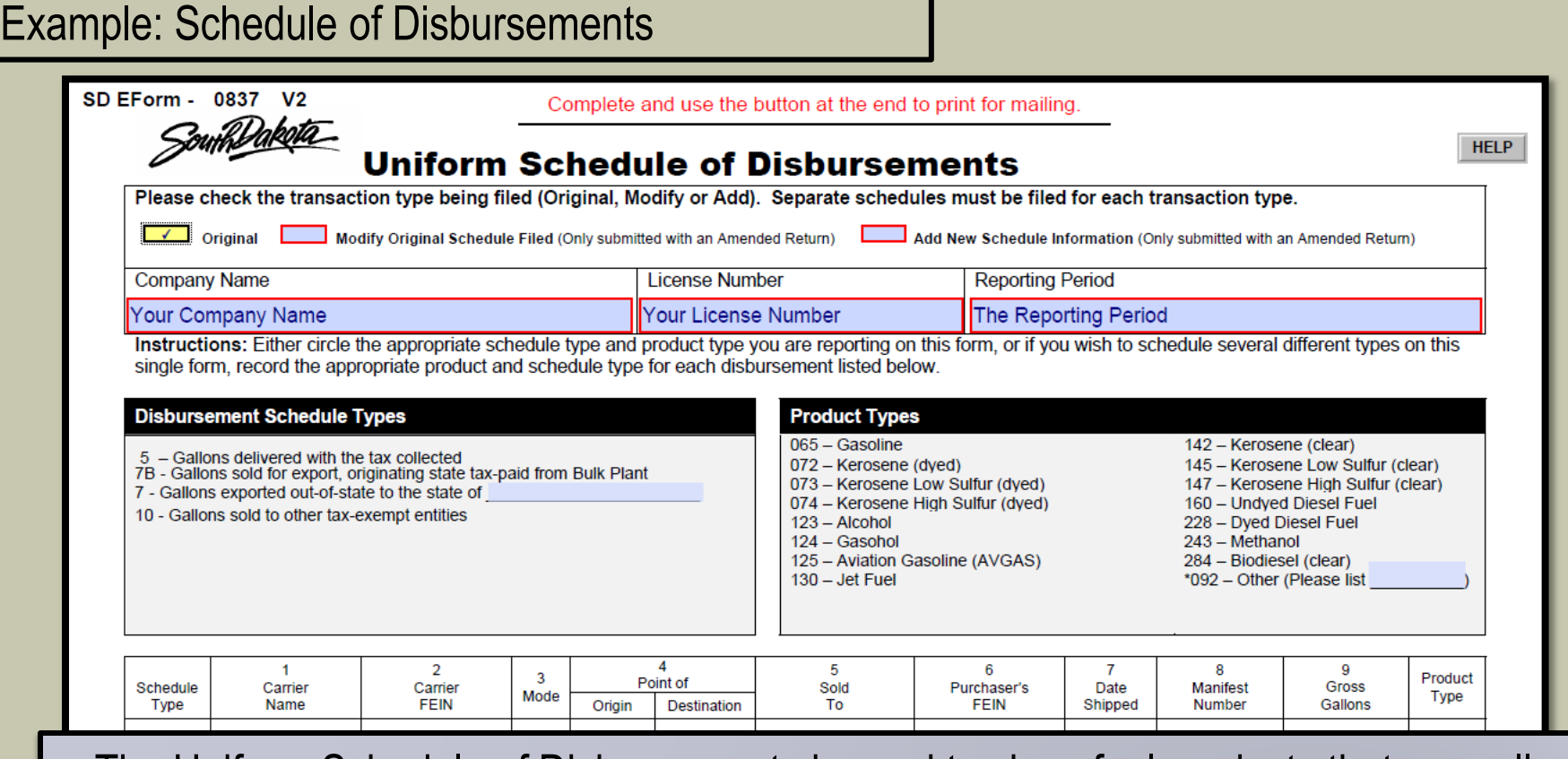

The Uniform Schedule of Disbursements is used to show fuel products that are pulled from a South Dakota terminal or bulk plant for sale in-state or for export from the state. The only time you will need to complete this schedule is if your fuel is exported in **bulk** (over 4200 gallons). For this example there was not any fuel that was exported out of South Dakota. However, if you have exported fuel in bulk out of South Dakota this form will need to be completed and attached and list your transactions.

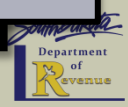

**December 2017| 8**

#### Tax Computations- Lines 13-15

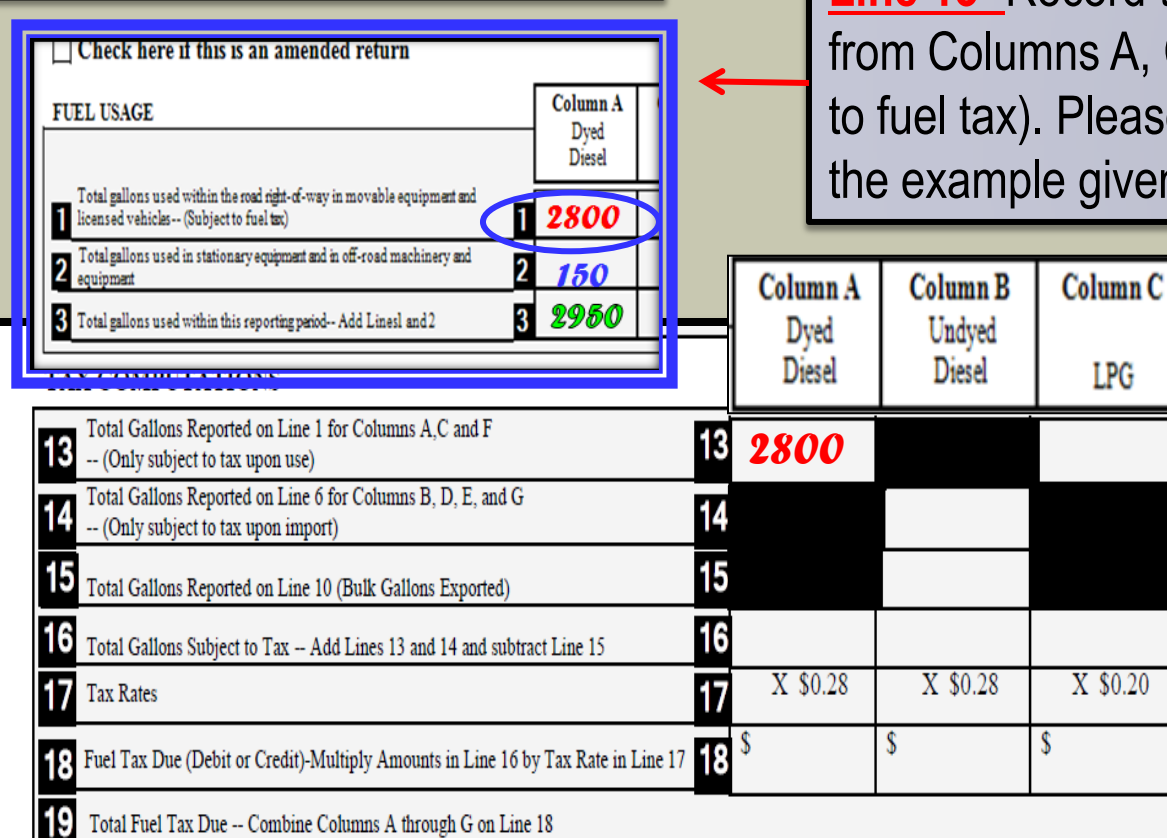

**Line 13-** Record the total gallons reported on line 1 from Columns A, C, and F (these gallons are subject to fuel tax). Please be sure to check all columns. In the example given only Column A was completed.

Column<sub>E</sub>

100% Ethyl

Alcohol

 $X$  \$0.14

\$

Column<sub>F</sub>

Dyed

 $X$  \$0.28

19 <sup>s</sup>

\$

Column<sub>G</sub>

Undved

X \$0.28

Biodiesel Blend Biodiesel Blend

Column<sub>D</sub>

Gasoline

X \$0.28

\$

**Line 14-** Record the total gallons reported on line 6 from columns, B, D, E and G (these gallons are subject to tax upon import).

**Line 15-** Enter the total gallons reported on line 10 (bulk gallons that were exported).

 **Please note: In the example given columns B-G did not list any gallons that were reported which is why there is no additional calculations listed in lines 14 &15 of the example return.** 

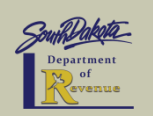

# Tax Computations- Lines 16-17

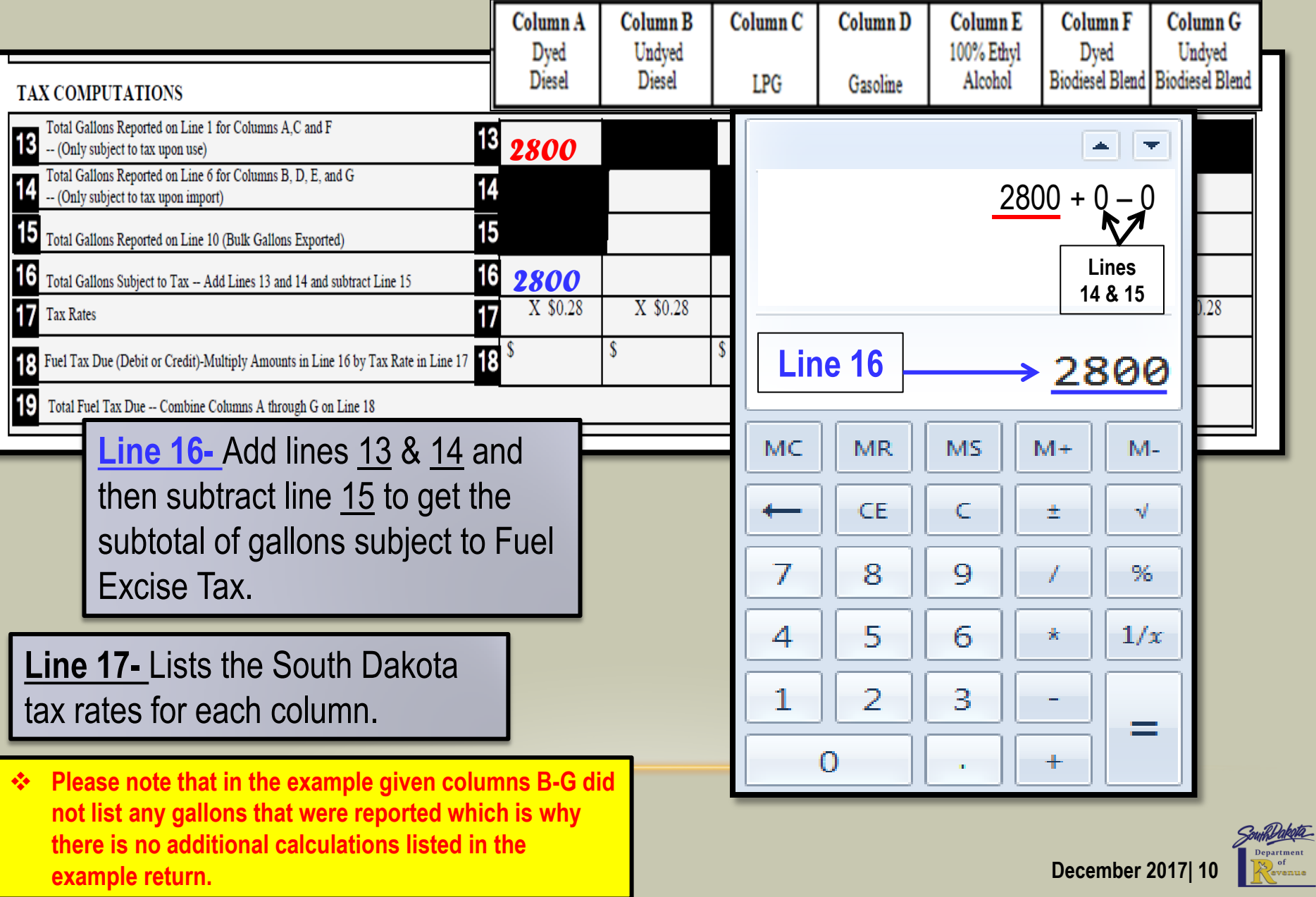

## Tax Computations- Line 18

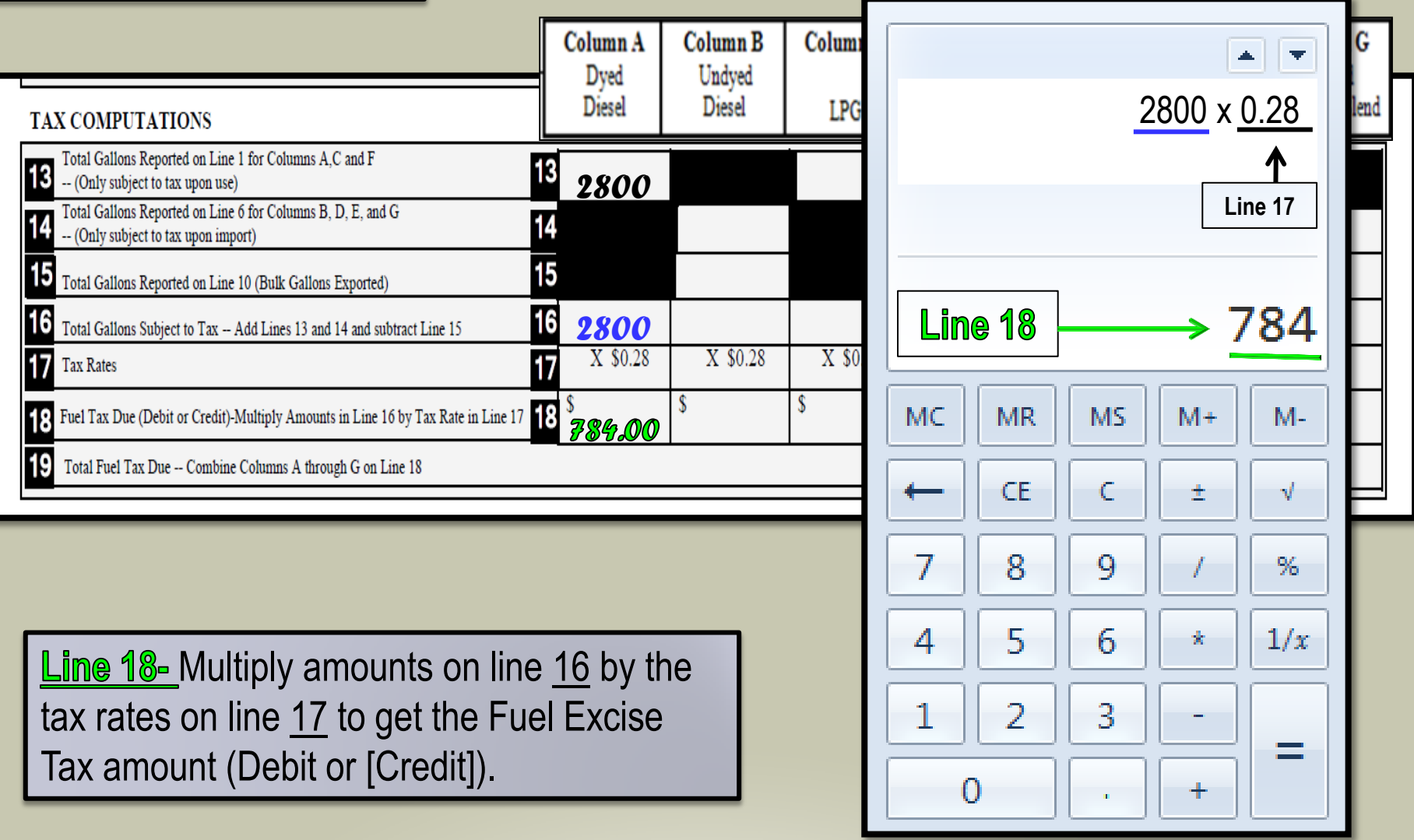

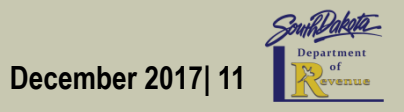

#### Tax Computations- Line 19

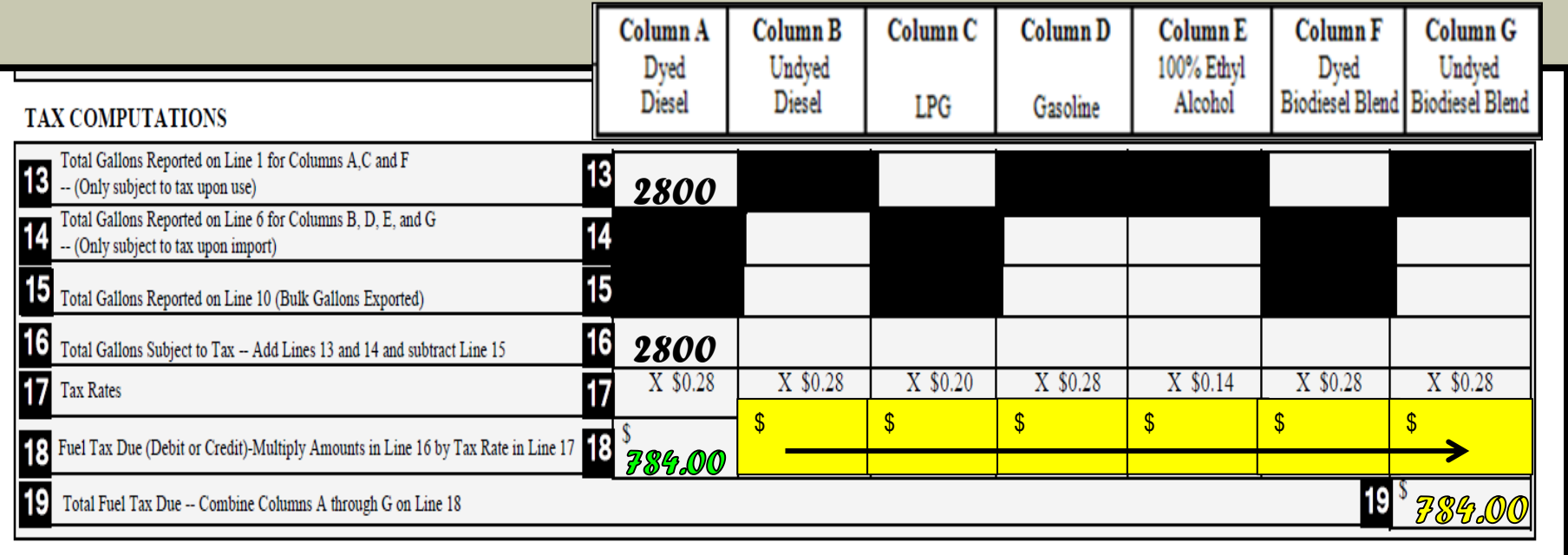

 $Lime$   $9\%$  Enter the total Fuel Excise Tax due by adding columns A-G on line 18. Since line 18 in column A is the only column with gallons the amount may be carried over to line 19

> **Please note: In this example Column A was the only column that had gallons listed. If you have additional gallons in any other column you will need to add these totals together and list the total on line 19.**

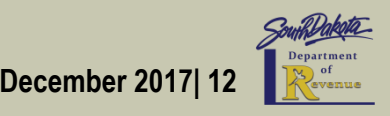

Tax Computations- Lines 27-28 **When completing the reverse side of the worksheet you will complete lines 27-33 first and then return to lines 20-26.**

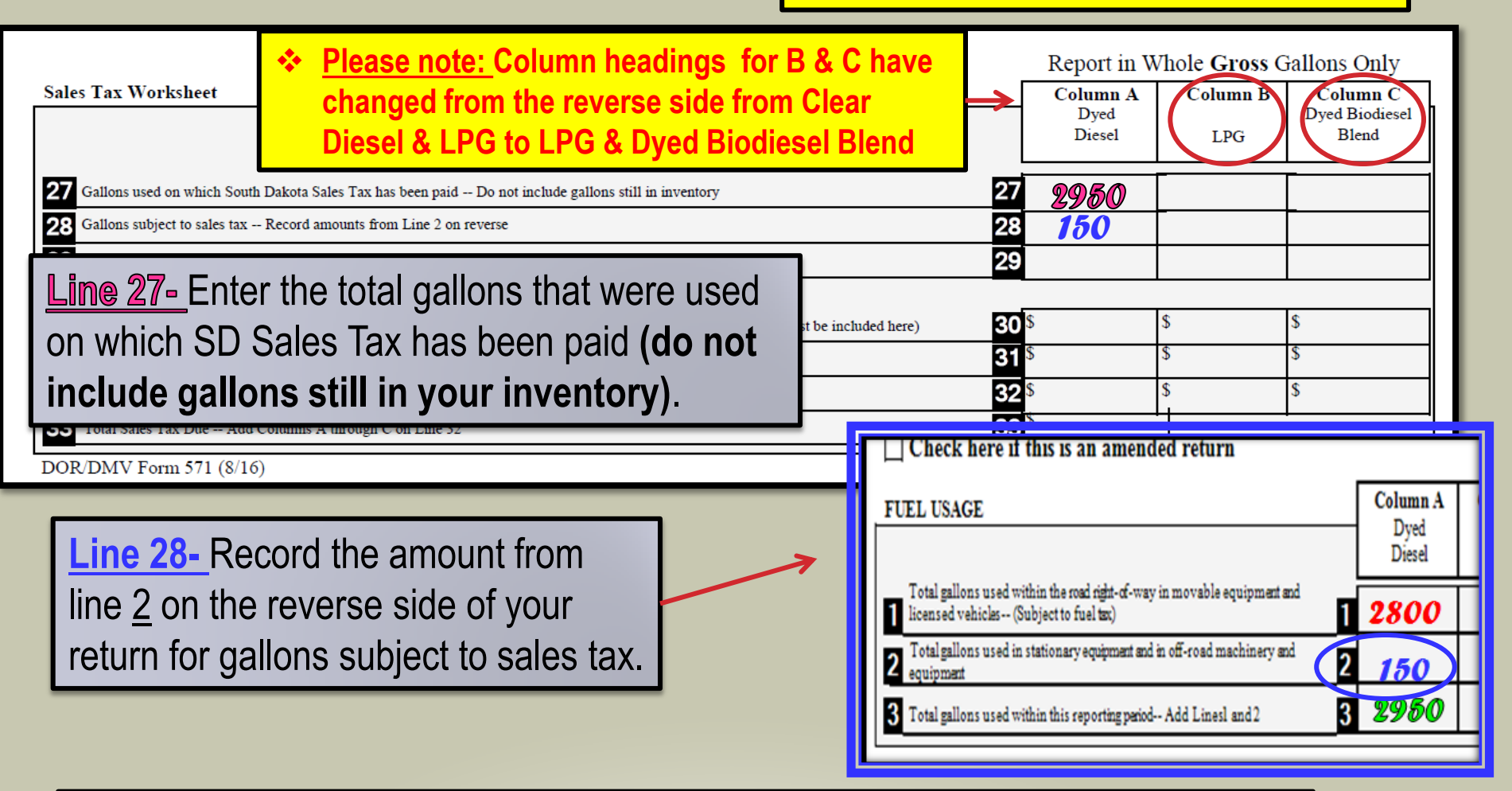

 **Please note: In line 27 you will not include your inventory because the gallons remaining in your inventory have not been used. There is no way to determine if those gallons are sales taxable or fuel taxable gallons until they have been used.** 

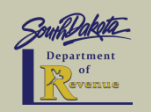

#### Tax Computations- Line 29

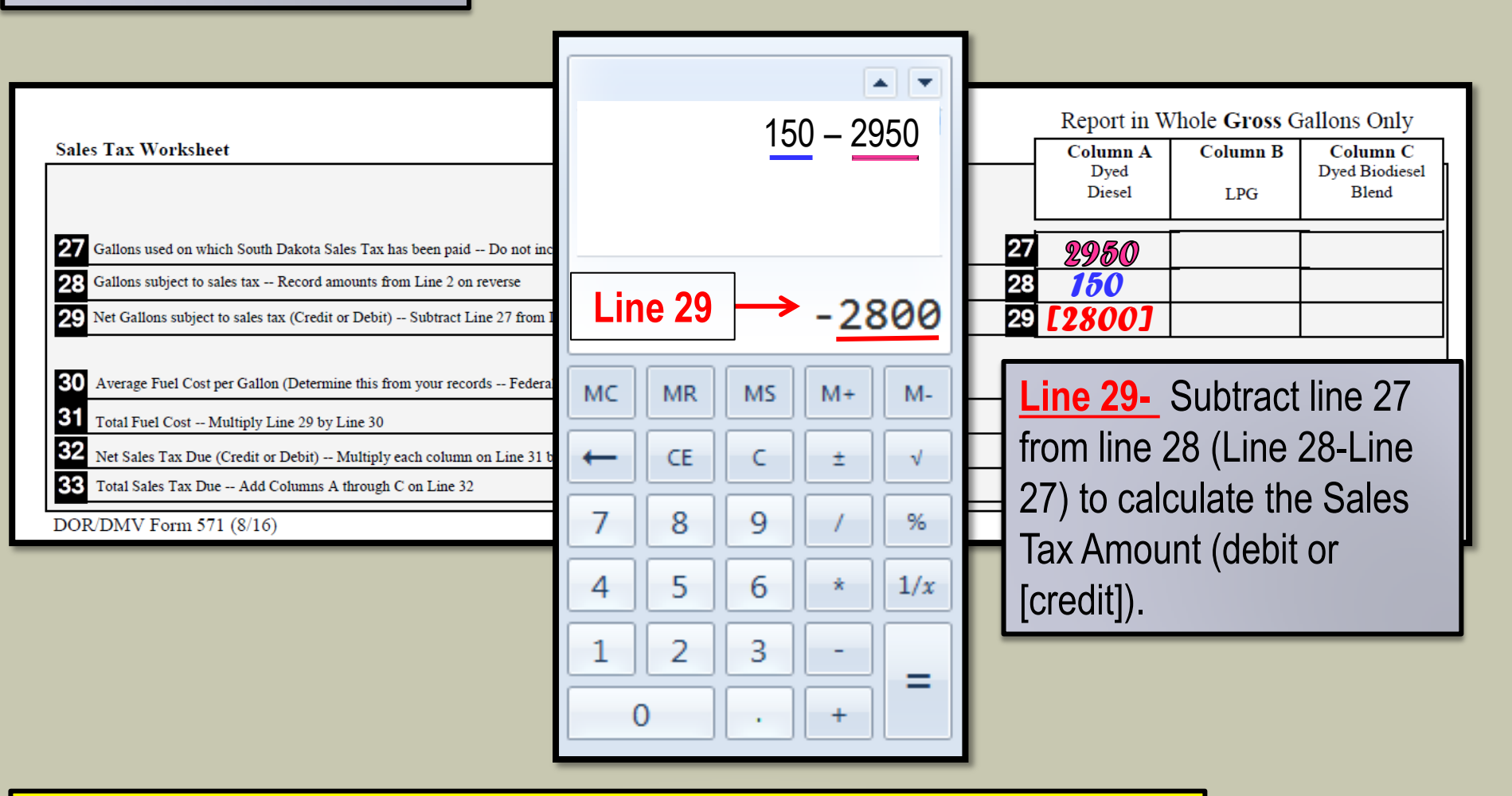

 **Please Note: In MOST cases the amount for line 29 will be a negative number. This is because dyed fuel is sales taxable. However when the fuel is used in movable machinery to perform highway construction work in the road right of way the fuel then becomes fuel taxable. This gives you a credit for the sales tax paid when it was initially purchased.** 

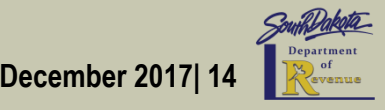

# Tax Computations- Lines 30-31

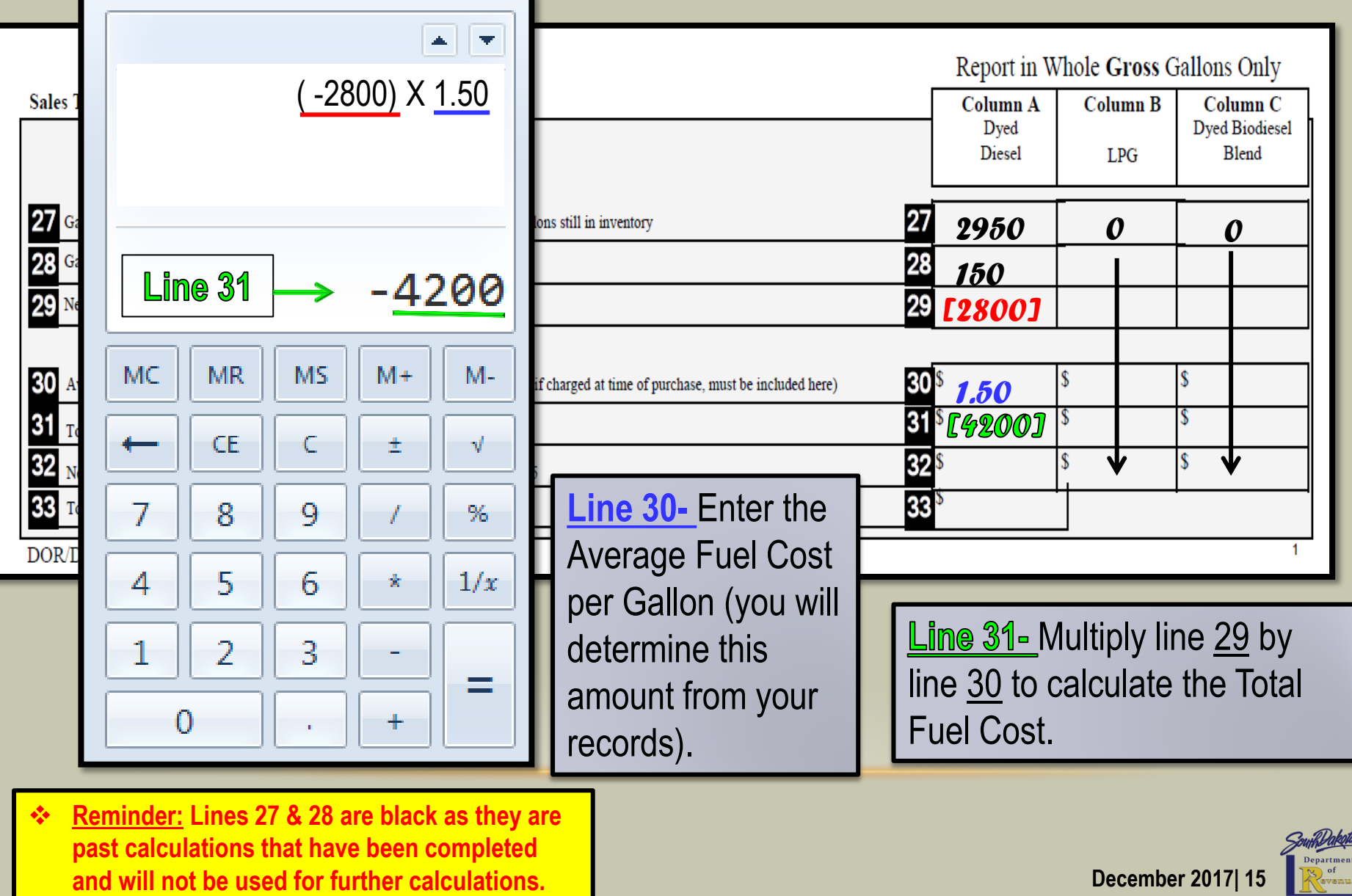

⊵

#### Tax Computations- Lines 32-33

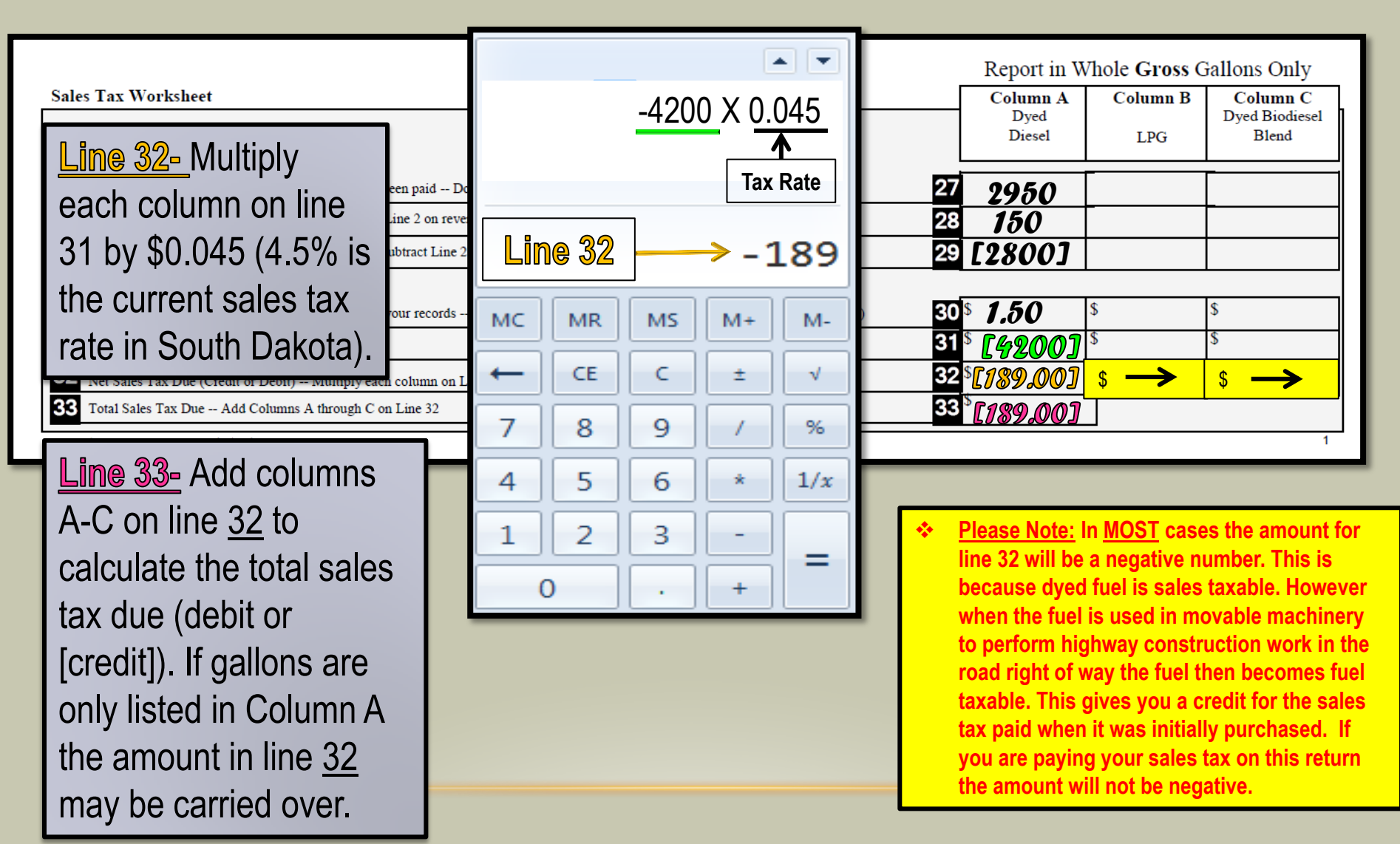

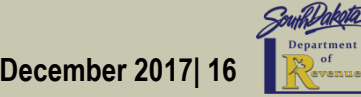

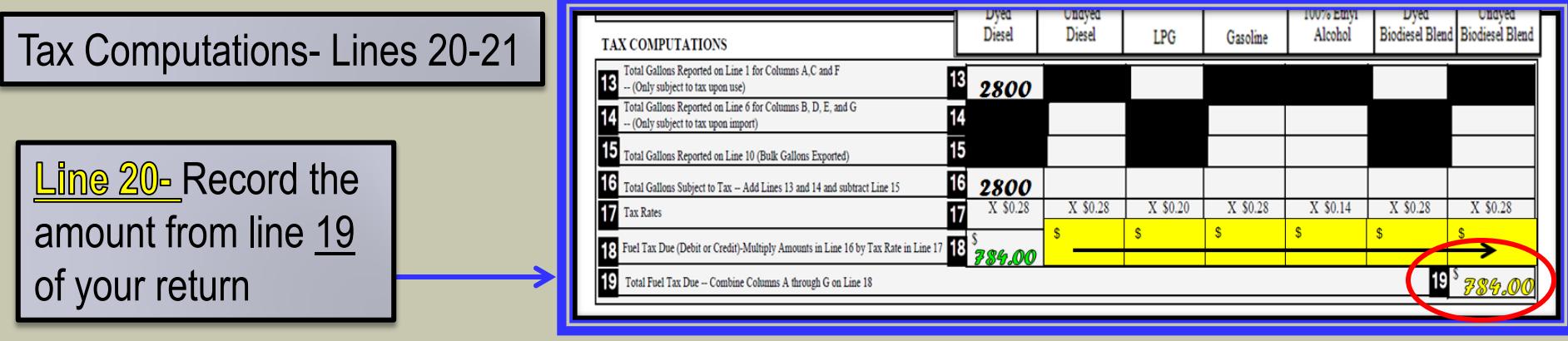

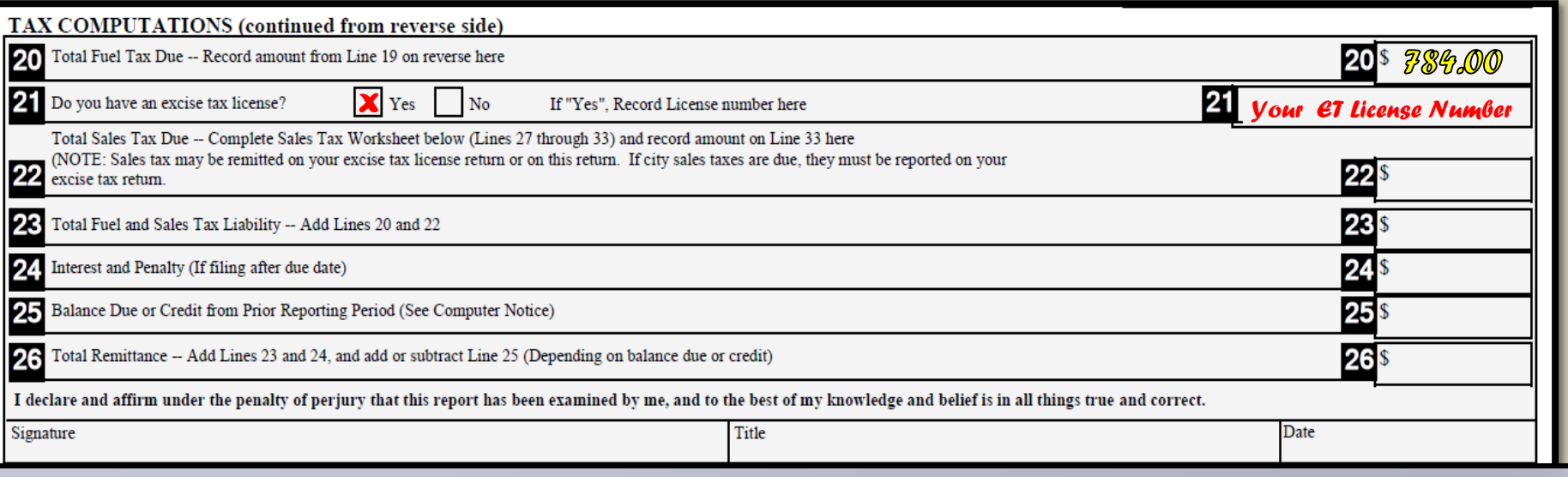

**Line 21-** Check the box that applies. If you answered **YES** enter your Contractors Excise Tax License Number.

 **Please Note: In MOST cases you should have an Excise Tax license if you have a Highway Contractor License. If you do not have please contact a sales tax agent at 1-800-829-9188 to see if this applies to you.**

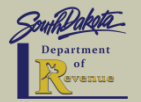

December 2017| 17

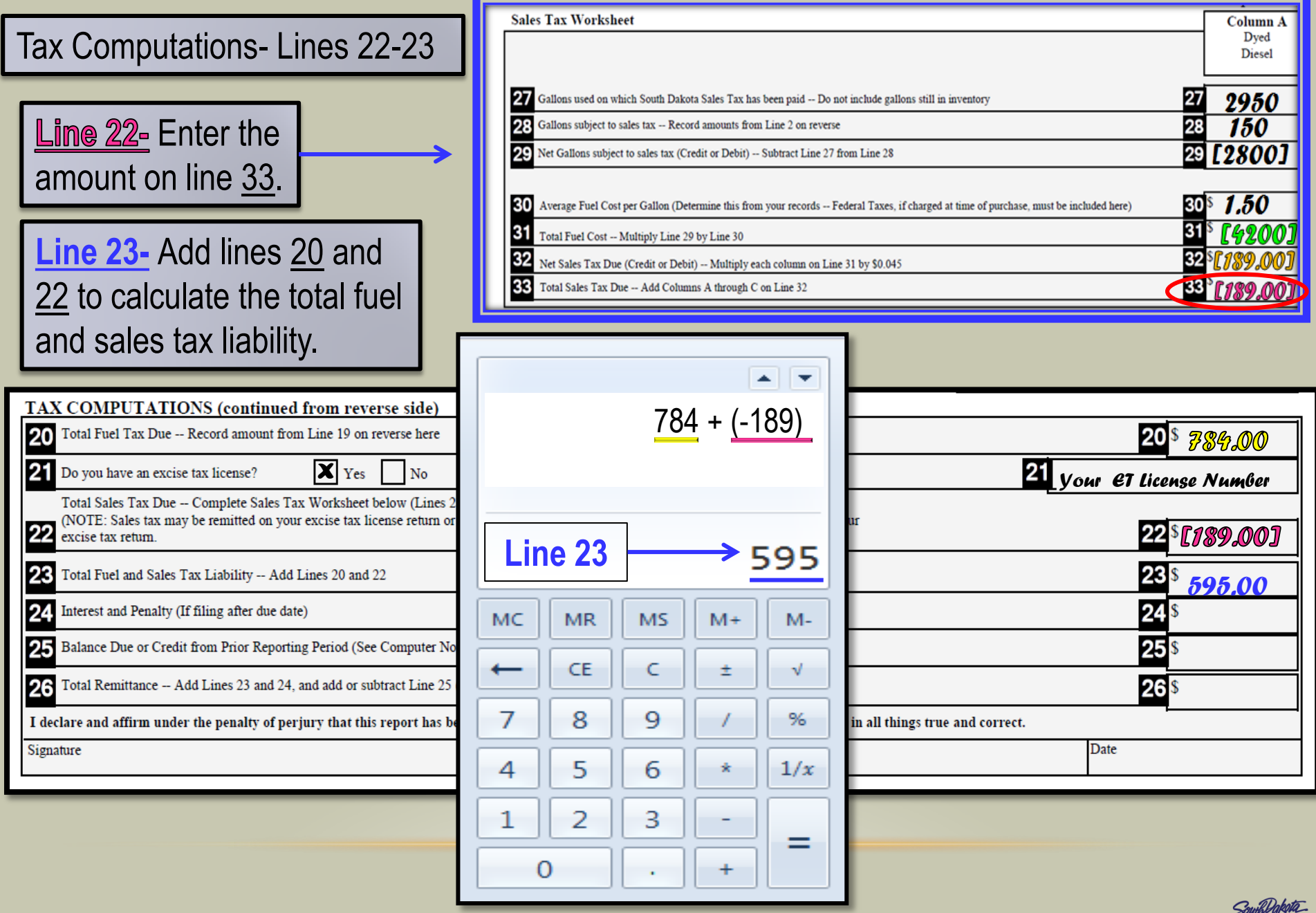

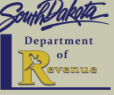

### Tax Computations- Lines 24-26

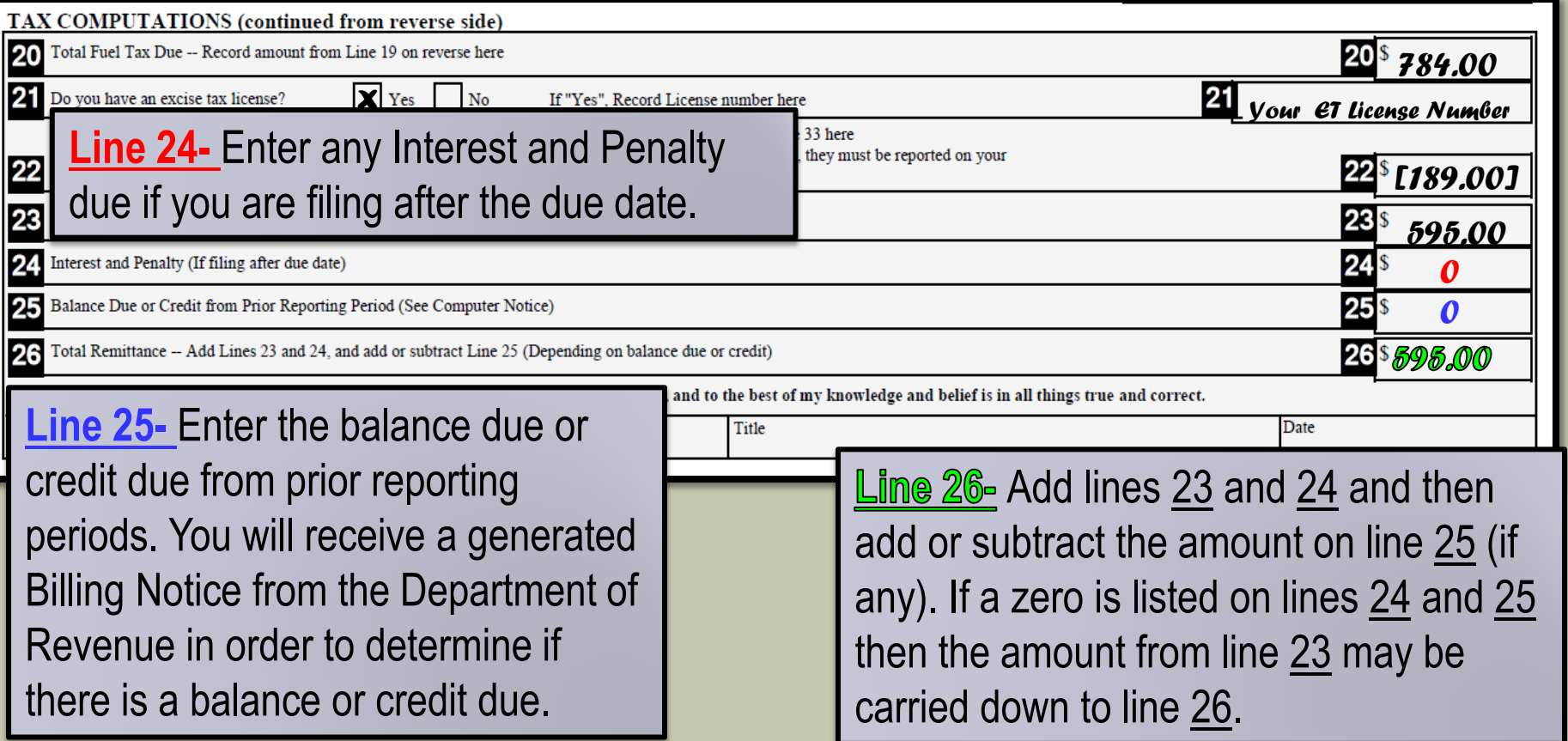

**Please Note: Interest & Penalty if filing after due date. Interest is calculated at 1.00 percent per month. The first month is \$5 or 1.00 percent, whichever is greater. The penalty is calculated at 10 percent or \$10, whichever is greater, for filing a return late even if no tax is due.**

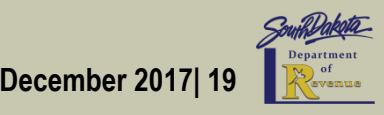

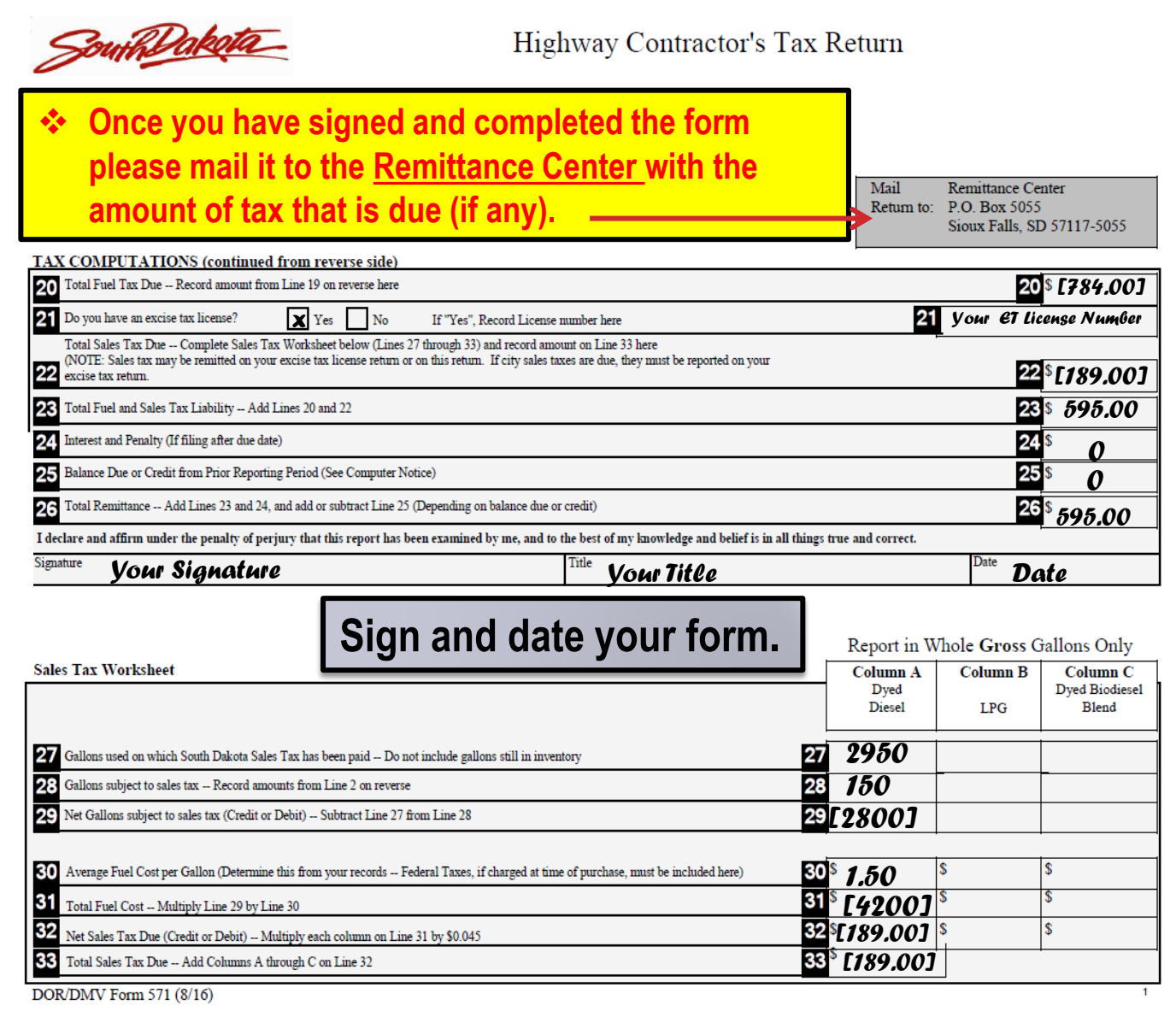

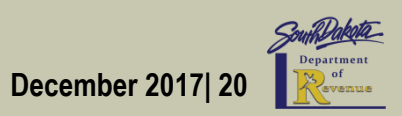

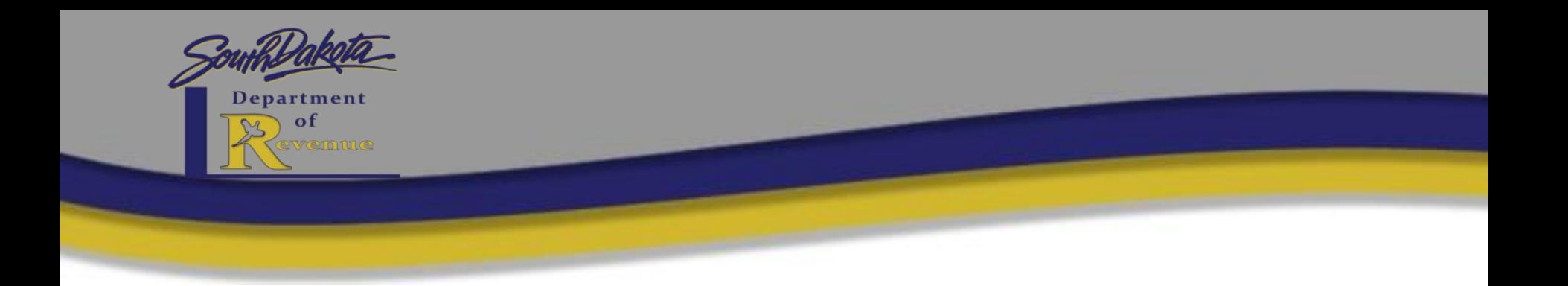

# Find additional information and instructions for the Highway Contractor Return at: **<http://dor.sd.gov/>**

# *Questions?*

 Call: **605-773-8178** Email: [sdmotorfuel@state.sd.us](mailto:sdmotorfuel@state.sd.us)